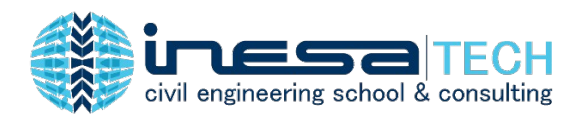

# **Descubre cómo resolver los errores tipo O/S# en ETABS**

# **Autor: David Millones**

Ingeniero Civil. Perú Especialización en Ingeniería Estructural y Sismorresistente por INESA | TECH.

Los errores tipo O/S# obtenidos al realizar diseño estructural con el software ETABS son frecuentes en la práctica. En ocasiones, existe un débil entendimiento por parte del proyectista estructural sobre el significado de ellos, cuáles son sus motivos e inclusive, cómo solucionarlos.

Este blog tiene como objetivo responder a dichas interrogantes, colaborando a que el lector mejore su interpretación sobre los errores tipo O/S y aumente la calidad de sus proyectos estructurales.

# **¿Cuál es el significado del mensaje O/S en ETABS después de diseñar concreto reforzado?**

El mensaje con las iniciales O/S puede entenderse como "Overstresed" (traducido al español significa "sobrecargado" , y se interpreta como que en el elemento estructural se generan esfuerzos (momentos flectores o torsores, fuerzas cortantes, axiales, o combinaciones de los anteriores) que superan sus esfuerzos resistentes. Por lo tanto, dicho elemento no puede ser diseñado correctamente y fallaría.

# **¿Cuáles podrían ser los motivos para obtener un mensaje O/S?**

• Las cargas que recibe el elemento estructural son excesivas porque hubo un error al ingresarlas al modelo o por la misma naturaleza de las sobrecargas muertas, vivas u otras.

Ejemplo 01: La carga lineal que representa un tabiquería de albañilería de ladrillos de arcilla industrial que se apoya en una viga es de 500 kg/m; sin embargo, por error se ingresó al modelo un valor de 5, 000 kg/m.

Ejemplo 02: Las propiedades de los materiales ingresados son incorrectos (módulo de elasticidad o peso unitario del concreto)

• La capacidad del elemento estructural es menor a la que requiere.

Ejemplo 03: el peralte de una viga es insuficiente para resistir flexión.

# **¿Cuáles podrían ser las soluciones para eliminar un mensaje O/S?**

- Verificar que los valores de cargas ingresadas en el modelo sean correctos.
- Incrementar la capacidad del elemento.
	- Cambiar la geometría del elemento (ancho, peralte, espesor o longitud).
	- Cambiar el refuerzo del elemento.
	- Cambiar resistencia a la compresión del concreto.

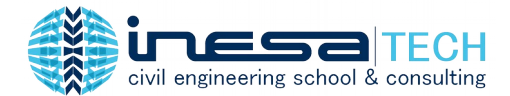

# **1. O/S #45**

Error que indica que el esfuerzo a corte debido a fuerza cortante y torsión, juntos exceden el máximo permisible.

Ξ

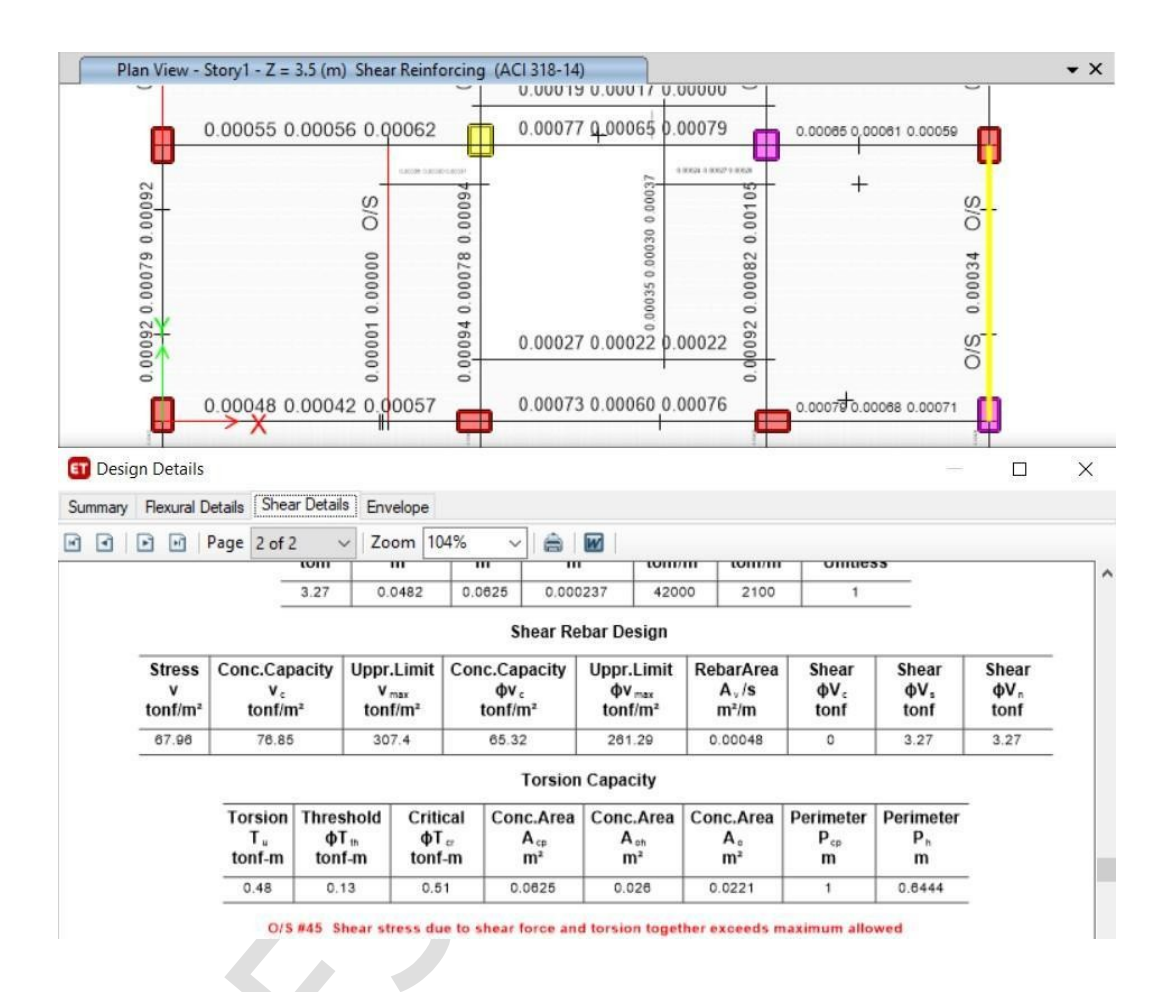

# **Causas**

• Verificar que se haya ingresado cada combinación de diseño y no solo la combinación envolvente en su lugar. Si se considerara la combinación de envolvente, se estaría asumiendo que las máximas fuerzas cortantes y momentos torsores ocurre al mismo tiempo, aunque pertenezcan a combinaciones diferentes, lo cual no es verdadero.

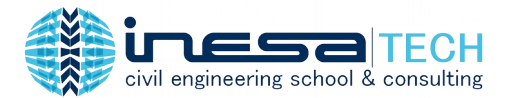

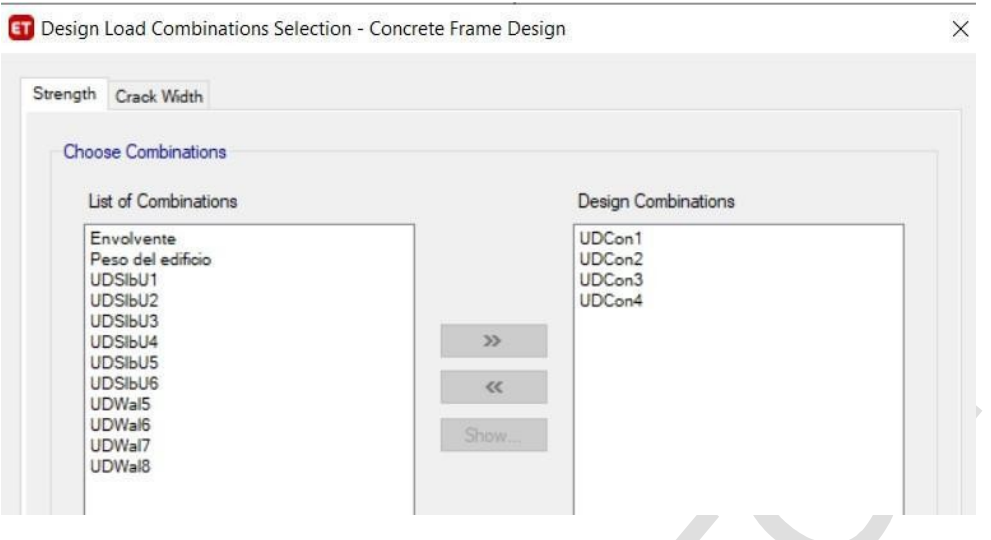

# **Solución**

- Identificar el tipo de torsión.
	- Torsión por compatibilidad, cuando la falla por torsión no lleve al colapso de la estructura. Los códigos permiten diseñar con un torsor menor al indicado en el análisis

Ξ

- Torsión por equilibrio, cuando la falla por torsión lleve al colapso de la estructura. Los códigos no permiten diseñar con un toros menor al indicado en el análisis.
- Reducir el momento torsor y redistribuirlo a otro elemento.
- Redimensionar el elemento estructural.

# **2. O/S #2**

Error que indica que el refuerzo requerido excede el máximo permisible. Esto quiere decir que el refuerzo máximo (As máx) es menor al esfuerzo requerido por análisis (As req).

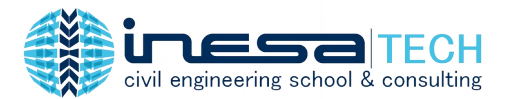

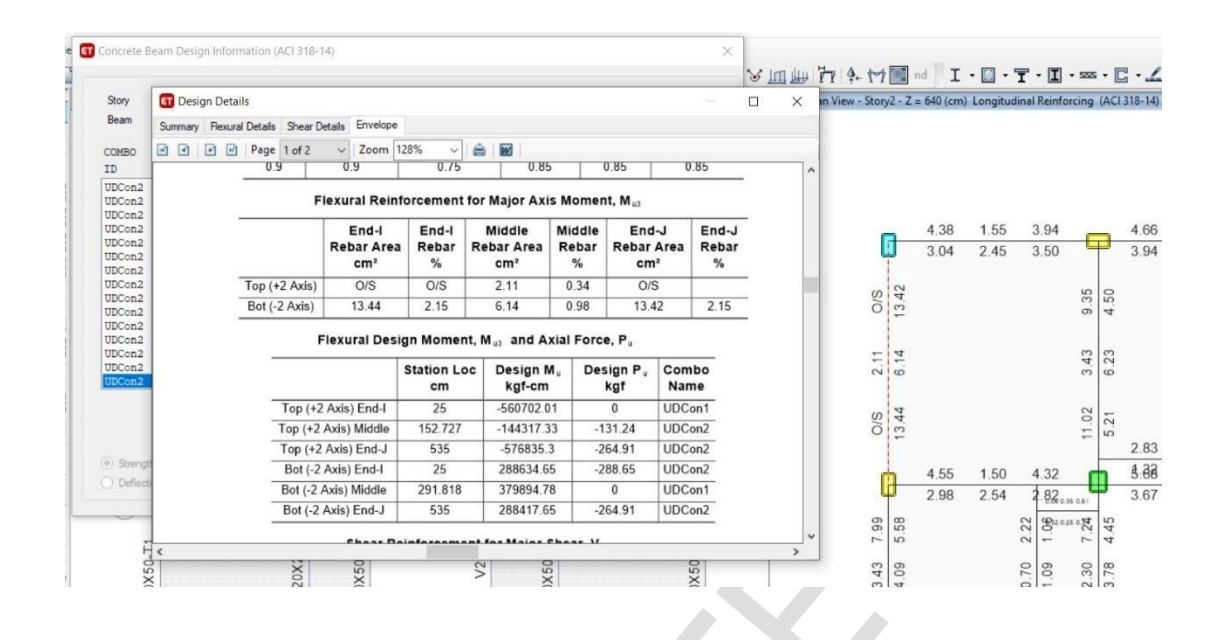

Ξ

a) Acero requerido para el momento negativo en el extremo 1

que tney

neutro

a del eje neutro para controlada por tracción

ngitudinal requerido

ngitudinal máximo

#### **Causas**

• La profundidad del eje neutro (c) generado por el momento último es mayor a la profundidad máxima de eje neutro para garantizar una falla controlada por tracción.

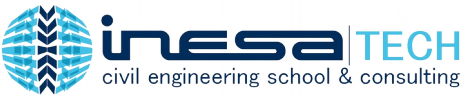

l • La dimensión del peralte de la sección es insuficiente.

### **Solución**:

- Aumentar la dimensión del peralte de la sección, de tal forma que genere como mínimo un esfuerzo resistente a la flexión mayor que el esfuerzo requerido por análisis.
- Verificar que la nueva sección, requiera un refuerzo cuya cuantía se encuentre entre la mínima y máxima estipulada por normativa. Además, se recomienda, que sea del valor menor posible para colaborar en la ductilidad del elemento y en general de la estructura.

# **3. O/S #33**

Este error indica que el ratio de capacidad viga/columna excede el límite.

Para interpretar los resultados de capacidades de columnas y vigas, es necesario tener un correcto entendimiento de los ejes locales de las columnas. Comencemos recordando que los ejes locales en ETABS son: eje 1 (rojo), eje 2 (verde) y eje 3 (azul). Además, el eje mayor (major axis) corresponde al eje local 2 y el eje menor (minor axis) corresponde al eje local 3; sin embargo, es importante hacer hincapié que el eje local 2 no necesariamente coincide con el eje global X ni que el eje local 3 coincida con el eje global Y; sino que varían de acuerdo con cómo se haya modelado las columnas, ya sea por defecto o haberle asignado un giro de determinados grados. Echemos un vistazo al siguiente gráfico.

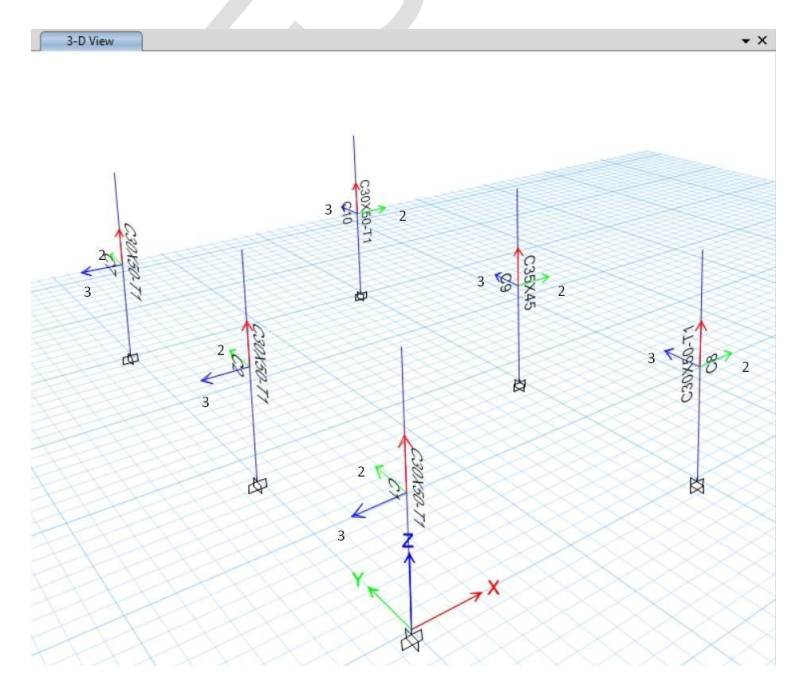

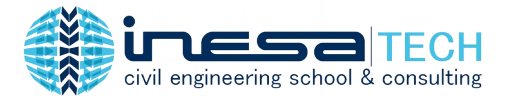

A continuación, presentamos un ejemplo de resultados de suma de capacidades de columnas y vigas según el eje mayor o eje menor; y según el sentido horario o antihorario.

Ξ

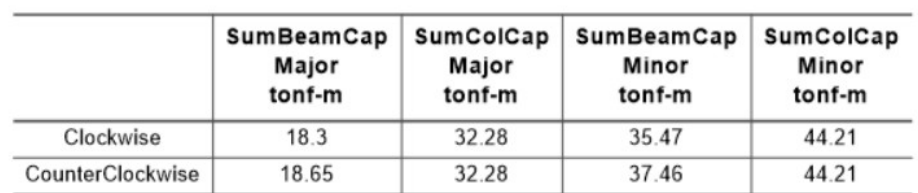

#### Sum of Beam and Column Capacities About the Axes of the Column Below

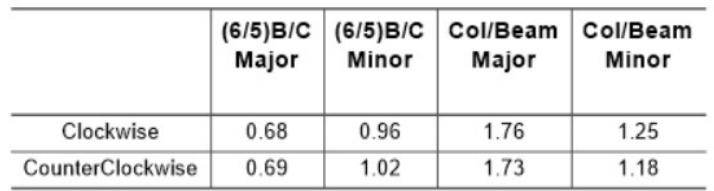

#### **Beam-Column Flexural Capacity Ratios**

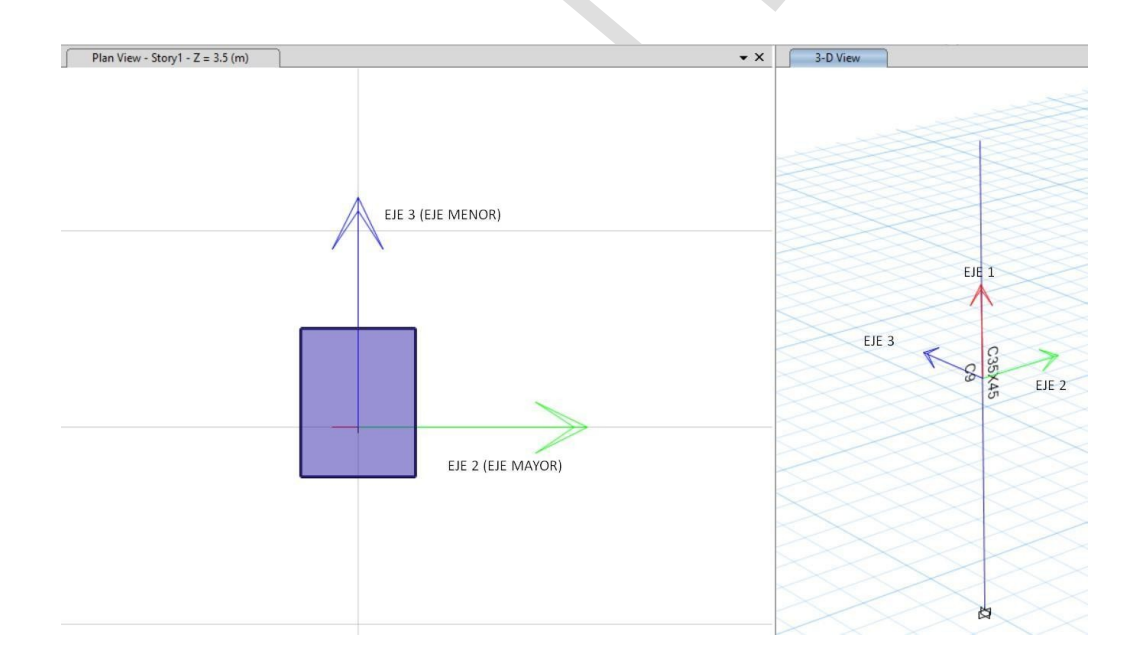

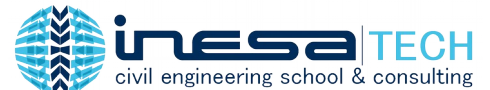

Ξ El software ETABS permite visualizar los ratios de capacidades columna y viga de 2 dos formas. Ambas formas son equivalentes; es decir ,se puede llegar a obtener exactamente los mismos resultados de una a otra forma.

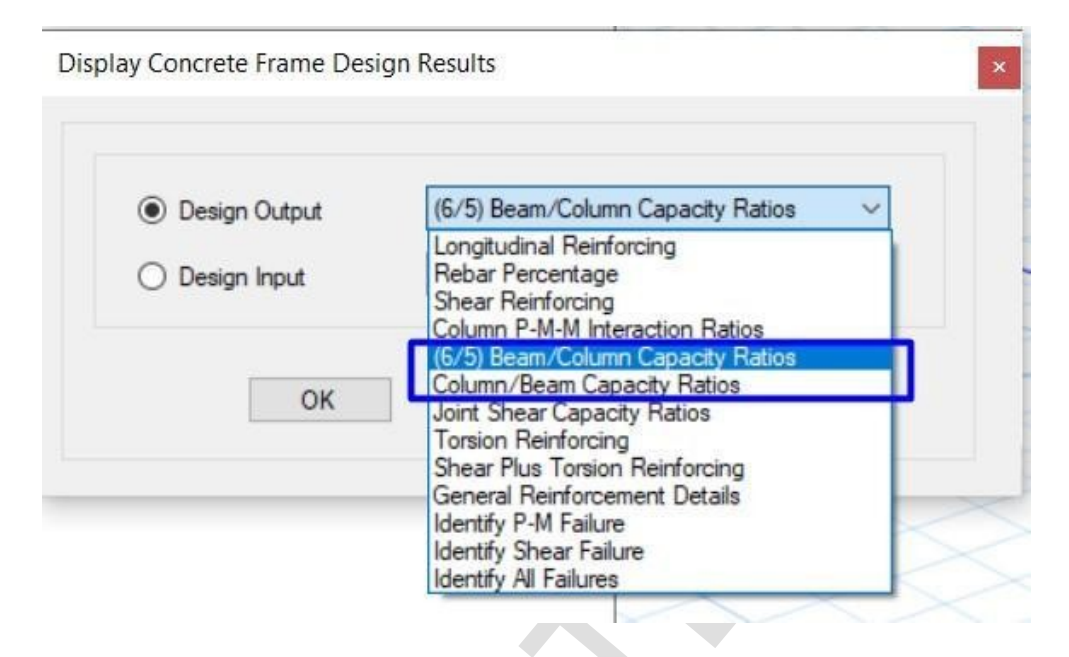

**1. Ratios de (6/5) Capacidad Viga/Columna.** Este ratio está representado por la suma de las capacidades de las vigas en el nodo en el cual concurren, multiplicado por 6/5, es decir, 1.20 y dividido sobre la suma de las capacidades de sus columnas. Conforme a esto, si el ratio obtenido en ETABS es igual o menor 1.00, el resultado sería correcto según el ACI 318; caso contrario mostrará el error O/S #33 o NC (No cumple).

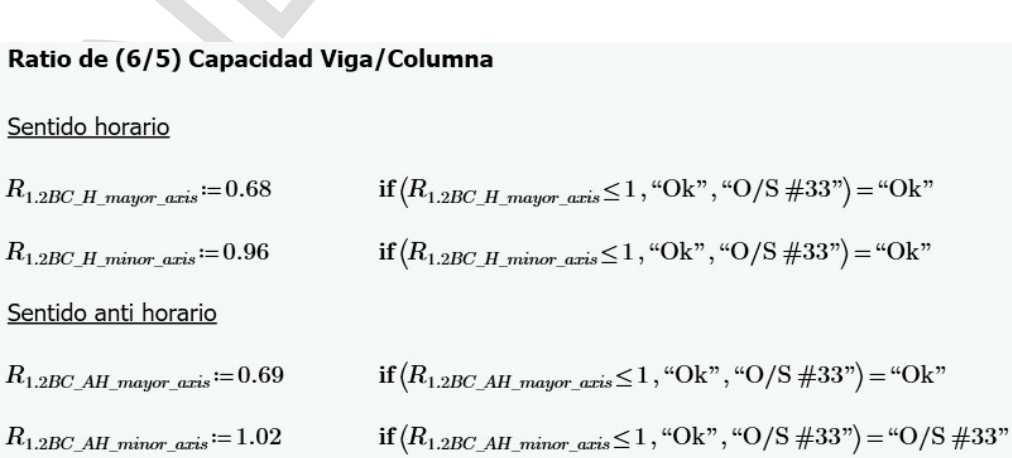

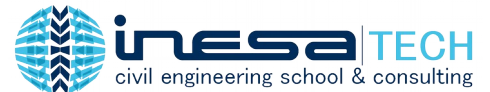

Ξ **2. Ratios de Capacidad Columna/Viga.** Este ratio está representado por la suma de las capacidades de las columnas en el nodo en el cual concurren y dividido sobre la suma de las capacidades de sus vigas. Conforme a esto, si el ratio obtenido en ETABS es igual o mayor a 1.20, el resultado sería correcto según el ACI 318; caso contrario mostrará el error O/S #33 o NC (No cumple).

# Ratio de Capacidad Columna/Viga Sentido horario if  $(1.2 \leq R_{CB\_H\_mayor\_axis},$  "Ok", "O/S #33") = "Ok"  $R_{CB\_H\_mayor\_axis} \coloneqq 1.76$ if  $(1.2 \leq R_{CB}$  H minor axis, "Ok", "O/S #33") = "Ok"  $R_{CB~H~minor~axis} = 1.25$ Sentido anti horario if  $(1.2 \le R_{CB\_AH\_mayor\_axis},$  "Ok", "O/S #33") = "Ok"  $R_{CBAH}$  mayor axis = 1.73 if  $(1.2 \le R_{CB\_AH\_minor\_axis},$  "Ok", "O/S #33") = "O/S #33"  $R_{CB~AH~minor~axis} \coloneqq 1.18$

Finalmente, se demuestra la conversión de ratio de (6/5) de capacidades de viga/columna a ratios de capacidades columna/viga; obteniendo los mismos resultados.

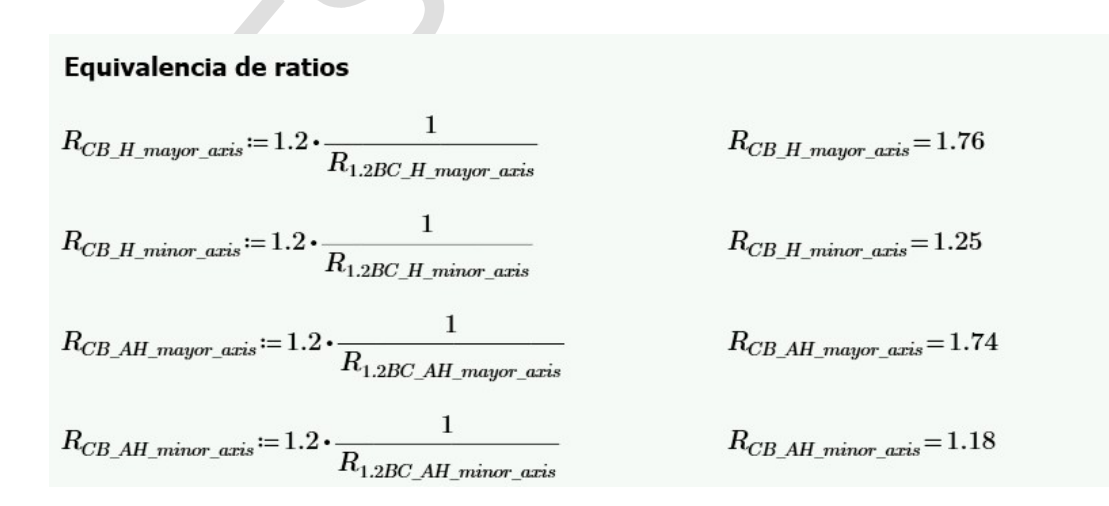

# **4. O/S #34**

Este error indica que el ratio de corte en el nudo excede el límite. Además, el mismo es calculado cuando se cumplen las siguientes reglas:

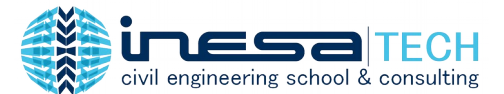

- 1. Si el nodo es uno de viga-columna.
- 2. Si el marco es dúctil resistente a momento.
- 3. Si la columna por encima del nudo es una columna de concreto, cuando exista.

Ξ

- 4. Si todas las vigas del marco dentro de la columna son vigas de concreto.
- 5. Si el diseño del miembro de conexión resulta estar disponible.
- 6. Si la combinación de carga incluye carga sísmica.

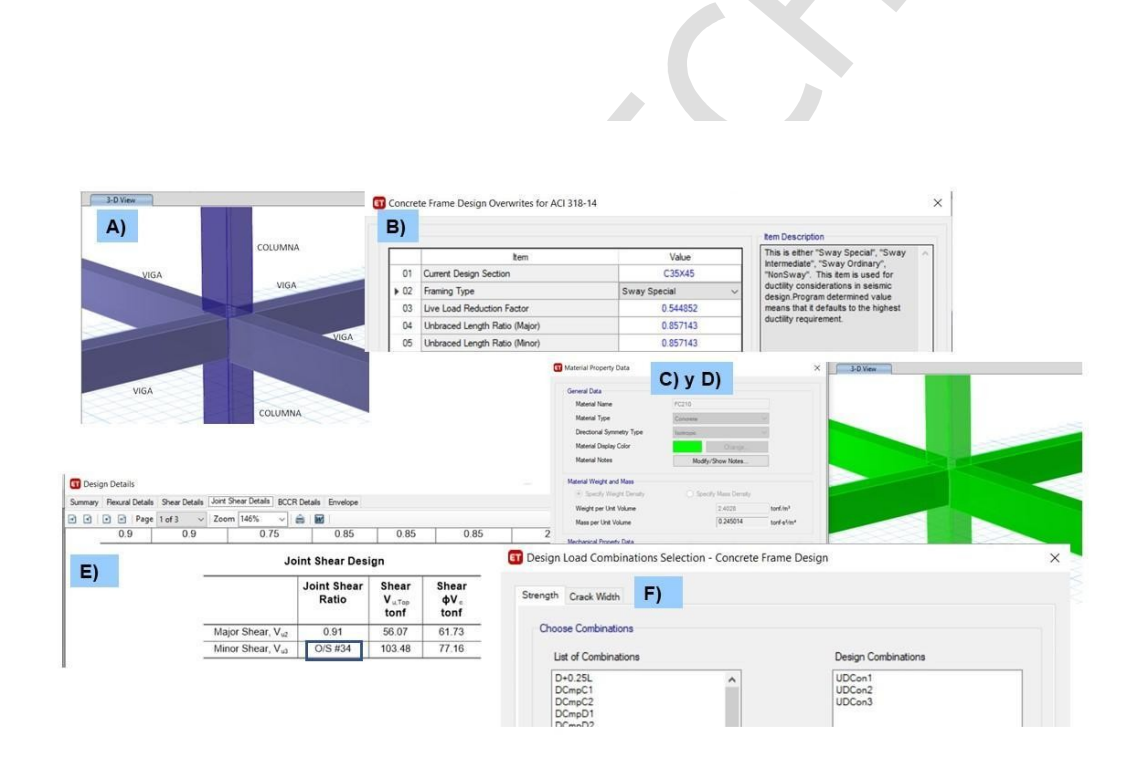

La siguiente imagen expone un ejemplo de cálculo de ratio por corte en nudo, comprende datos como: ancho del nodo, profundidad de columna,

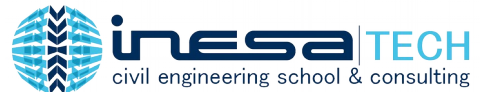

Ξ área de nudo, cortante último en el nodo, cortante resistencia del nudo y su ratio respectivo.

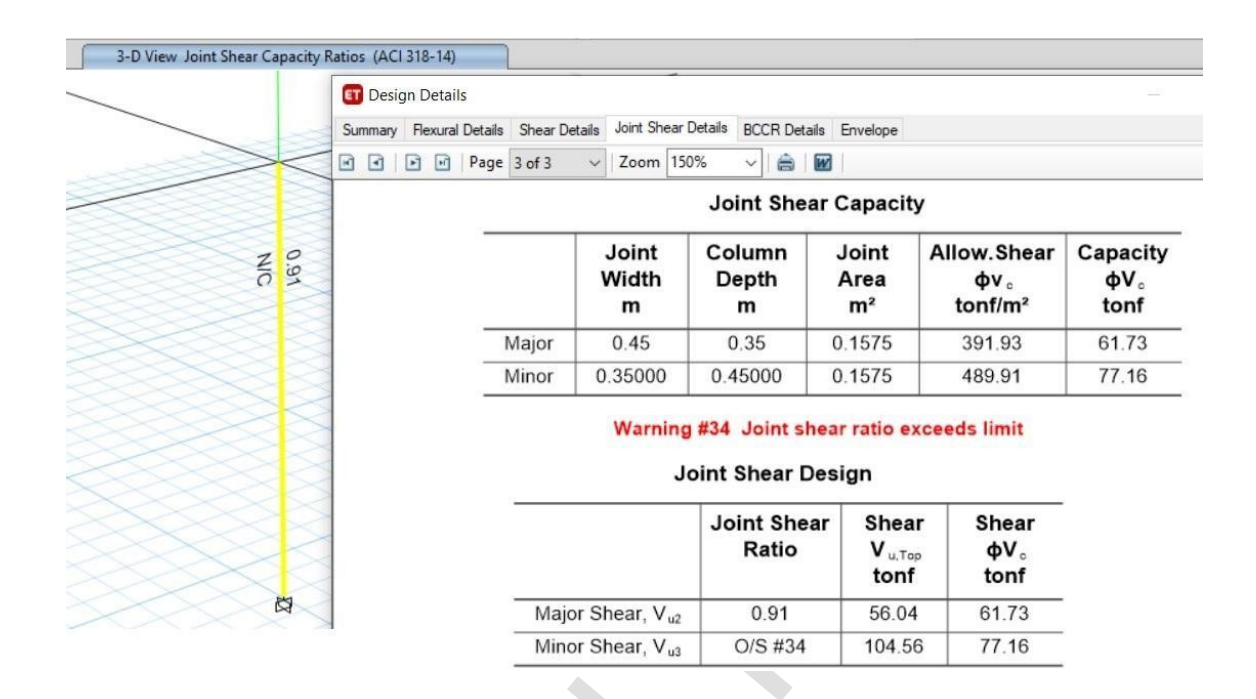

**De los resultados** anteriores, se observa que cuando el ratio supera el valor admisible de 1; el software indica el error O/S #34. A continuación corroboramos dicha verificación de forma manual.

**Eje Mayor**  $R_{JS} \! := \! \frac{V_{u\_top}}{\phi V_c} \! = \! 0.91$  $V_{u \; top} = 56.07 \; tonnef$   $\phi V_{c} = 61.73 \; tonnef$ if  $(R_{JS} \le 1, "Ok", "O/S #34") = "Ok"$ **Eje Menor**  $R_{JS}\!:=\!\frac{V_{u\_top}}{\phi V_c}\!=\!1.34$  $V_{u \; top} = 103.48 \; tonnef \; \qquad \phi V_{c} = 77.16 \; tonnef$ if  $(R_{IS} \le 1, "Ok", "O/S #34") = "O/S #34"$ 

### **5. O/S #35**

Este error indica que el ratio de capacidad excede el límite; es decir, las combinaciones de carga (axial y momento) generadas en una columna, excede el límite de su diagrama de interacción

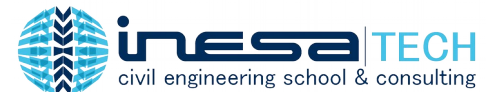

Ξ Las siguientes imágenes exponen un ejemplo de cálculo de ratio de demanda/capacidad de una columna de concreto armado, comprende datos como: cargas axiales y momentos por combinación de carga, ratio de demanda/capacidad, porcentaje de refuerzo y otros.

Cuando el ratio supere el valor mayor a 1, ETABS informará que se obtuvo el error O/S#35.

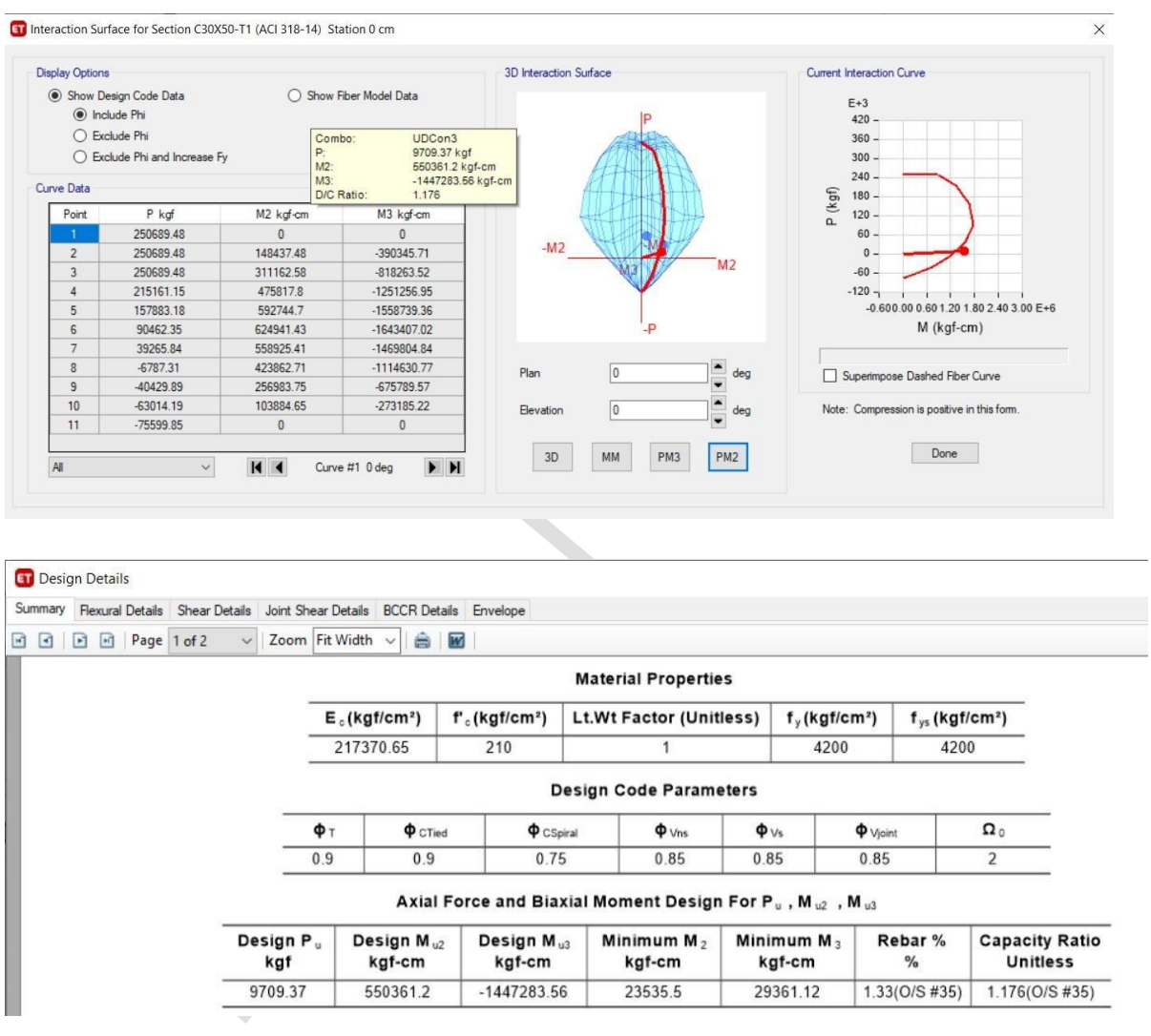

Concluimos este blog alentando a estudiantes y profesionales del área de ingeniería estructural que utilizan el software ETABS, a prestar especial atención a los errores tipo O/S generados durante la etapa diseño estructural, con el objetivo de generar proyectos estructurales de óptima calidad.